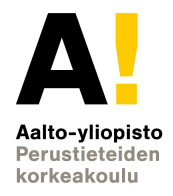

# HTML

#### **Verkkosivujen Rakenne (HTML)\***

#### CS-C1180 Verkkojulkaisemisen perusteet (5 op)

Pauli Laine pauli.laine@aalto.fi

> *\*Perustuu Hanna Hämäläisen Antti Tolppasen, Pia Tukkisen ja Hannu Järvisen kalvoihin*

# *"Luennon jälkeen osaan tehdä yksinkertaiset verkkosivut"*

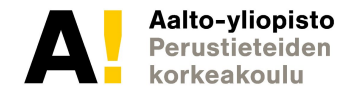

## **Miksi HTML**

- Jotta voidaan tehdä verkkosivuja (joita selaimet avaavat
- Elementit mahdollistavat **rakenteisen** tiedon esittämisen (ei yhtä pötköä).
- Eri sivut mahdollistavat **sujuvan liikkumisen** tiedon eri osien välillä -> navigointi
- HTML muodostaa rungon, jonka päälle voi lisätä toiminnallisuutta (javascript) ja muotoilua (CSS).

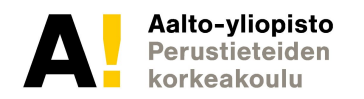

### **VJP-kurssin fokus**

- Selaimessa tapahtuvan tiedon esittäminen, muotoilu ja toiminnallisuudet
	- Toiminnallisuus ja erityisesti tiedon tallentaminen hyvin rajoitettua
	- Voidaan pitkälti kokeilla omalla koneella (sandbox)
- Tällä kurssilla EI käsitellä palvelimessa tapahtuvaa verkkojulkaisemista jossa:
	- Esim. haetaan tietokannoista tietoa, muotoillaan ja esitetään loppukäyttäjälle
	- Vastataan loppukäyttäjän tekemiin palvelupyyntöihin
	- Koodataan usein PHP:llä tai Microsoft .net:llä

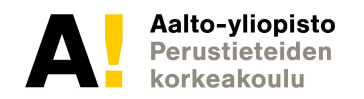

## **Sisältö**

- Johdanto ja käytännöistä
- Verkkosivut ja informaatioarkkitehtuuri
- HTML
	- Historia ja nykypäivä pähkinänkuoressa
- Koodin rakenne ja käsittely
	- DOM-puu
	- HTML5 elementit
- Yksinkertaisen sivurungon rakentaminen Demo
- Sivuston suunnittelu ja navigointi
- Informaatioarkkitehtuuri
- Semantiikka
- Yhteenveto

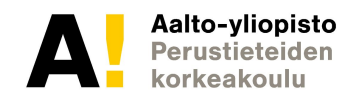

### **Tuntitehtävien luettelo**

- Sivuston suunnittelu paperilla
- Tutustuminen kehitystyökaluihin ja kokeilu (ikkunat, lähdekoodin katselu, kehitystyökalut
- Yksinkertainen linkittämätön sivu, jolla erilaisia elementtejä
- Alasivulle linkattu kotisivu
- Kokonainen sivusto
- Kokonainen sivusto, jossa linkit toteutettu ikonein

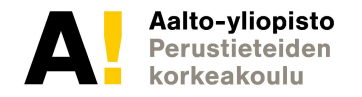

## **Johdanto ja hyvät käytännöt**

- Vain rakenne HTML, muotoilu CSS, toiminnallisuus Javascript
- Ikkunoita kolme, selain, tekstieditori, tietoruutu (huom. läppärin ergonomia, ruututila). Minä käytän Notepad++

• HTML täytyy itse oppia, tagien luetteleminen ei auta

- Kokeile->tallenna->arvioi->muuta (opi näppäinkomennot)
- Lähdekoodin tutkiminen ctrl-u
- Selaimen kehitystyökalut

## **Käytännössä**

- Ikkunat:
	- editori (josta mieluiten näppäinkomennolla selaimeen)
	- selain
	- tietoa HTML-tageista yms
	- tiedostoselain (file explorer)
- Mieti ensin kansiorakenne
- Editoi, tallenna, kokeile

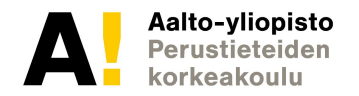

## **Miksi tehdään tekstieditorilla eikä käytetä valmiita palveluja?**

- Jos haluat vain sivut, voit käyttää esim:
	- Sites.google.com
		- Katso esim. lähdekoodi
	- Wix
	- Kotisivukone
- Jos haluat oppia kuinka sivuja tehdään?

#### **Sivuston rakenteesta**

- Periaatteessa jokainen sivu on yksi tiedosto (esim. yhteystiedot.html)
- Kun tehdään linkkejä, niin laitetaan 'ankkuri' <a href> joka viittaa tuohon tiedostoon.
- **Kehitysvaiheessa nämä tiedostot ovat omalla koneella.**
- **Kun sivusto julkaistaan, ne siirretään palvelimelle -> koko maailma voi nähdä ne!**

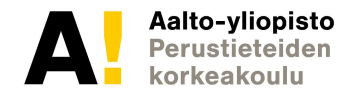

#### **INFORMAATIOARKKITEHTUURISTA**

- Verkkosivujen tarkoitus
- Selkeä tiedon esittäminen edellyttää usein rakenteista tiedon esittämistä
- Mikä tieto kuuluu mihinkin osioon?
- Miten käyttäjä tietää missä osassa hän on?
- Mitä käyttäjän pitää milloinkin nähdä?
- Miten sivustolla liikutaan

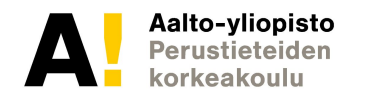

#### **INFORMAATIOARKKITEHTUURISTA - jatkoa**

- Sivuston yhteydet paikallisesti ja muualle
- Onko tarkoitus avata alasivuja, jotka vievät muualle (esim. BBC.COM)
- Tarvitaanko sivun sisäisiä linkkejä?

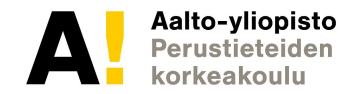

#### **Sivustolla liikkumisen periaatteet informaatioarkkitehtuuri**

- INFORMATION ARCHITECTURE IS the science of figuring out what you want your site to do and then constructing a blueprint before you dive in and put the thing together.
- [https://www.wired.com/2010/02/information\\_architecture\\_tutorial/](https://www.wired.com/2010/02/information_architecture_tutorial/)
- Yksinkertaisia esimerkkejä: https://www.webpagefx.com/blog/web-design/information-architecture-1 01-techniques-and-best-practices/

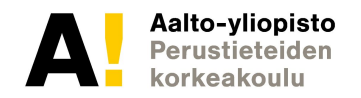

#### **Linkkejä**

- [http://webstyleguide.com/wsg3/3-information-architecture/3-site-structur](http://webstyleguide.com/wsg3/3-information-architecture/3-site-structure.html) [e.html](http://webstyleguide.com/wsg3/3-information-architecture/3-site-structure.html)
- <http://www.webopas.net/vinkit.html>
- https://developer.mozilla.org/en-US/docs/Learn/HTML/Introduction to H [TML/Document\\_and\\_website\\_structure](https://developer.mozilla.org/en-US/docs/Learn/HTML/Introduction_to_HTML/Document_and_website_structure)
- <http://www.htmlquick.com/tutorials/organizing-website.html>
- [https://code.tutsplus.com/tutorials/28-html5-features-tips-and-techniques](https://code.tutsplus.com/tutorials/28-html5-features-tips-and-techniques-you-must-know--net-13520) [-you-must-know--net-13520](https://code.tutsplus.com/tutorials/28-html5-features-tips-and-techniques-you-must-know--net-13520)
- <https://fi.wikipedia.org/wiki/Informaatioarkkitehtuuri>

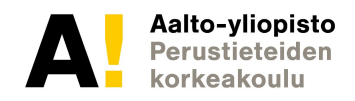

#### **Tehtävä - sivustosuunnittelu paperilla**

- Mieti kynää ja paperia apuna käyttäen yksinkertainen sivusto Kesto 10 minuuttia. Valmistaudu esittelemään sivustosi.
- Voit käyttää myös piirto-ohjelmaa (mieluummin ei)

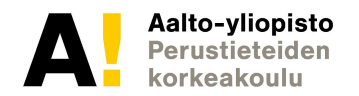

# *HTML VERKOSSA Verkkosivustot*

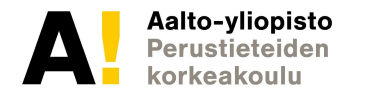

**CS-C1180 Verkkojulkaisemisen perusteet (5 op)**

**Kalvo 16** 

## **Verkkosivut omalla koneella**

- Omalla koneella kansiossa olevat .html loppuiset tiedostot
- Voidaan avata selaimella
- Eivät näy maailmalle
- Ei tarvita palvelinta
- MUISTA TALLENTAA (että voit jatkaa seuraavalla tunnilla!)

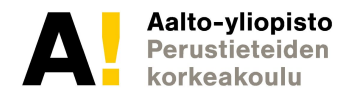

## **Verkkosivut**

- Internetissä tai intranetissä julkaistu sivu
	- Maailmanlaajuinen tai kohdennettu yleisö
- Julkaistu palvelinkoneella, voidaan kehittää myös paikallisesti
	- Reaaliaikaisesti saatavilla
- Käytetään verkkoselaimella
- Palvelin vastaa käyttäjän pyyntöön ja lähettää koodatun dokumentin, jonka selain muuttaa ihmiselle ymmärrettävään muotoon
- Asiakaspää palvelinpää

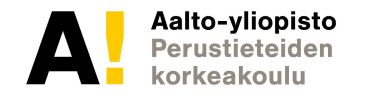

#### **Asiakaspää - palvelinpää**

Asiakaspää (HTTP Client, eg. Web browser)

Palvelinpää (HTTP Server, eg. Apache Tomcat)

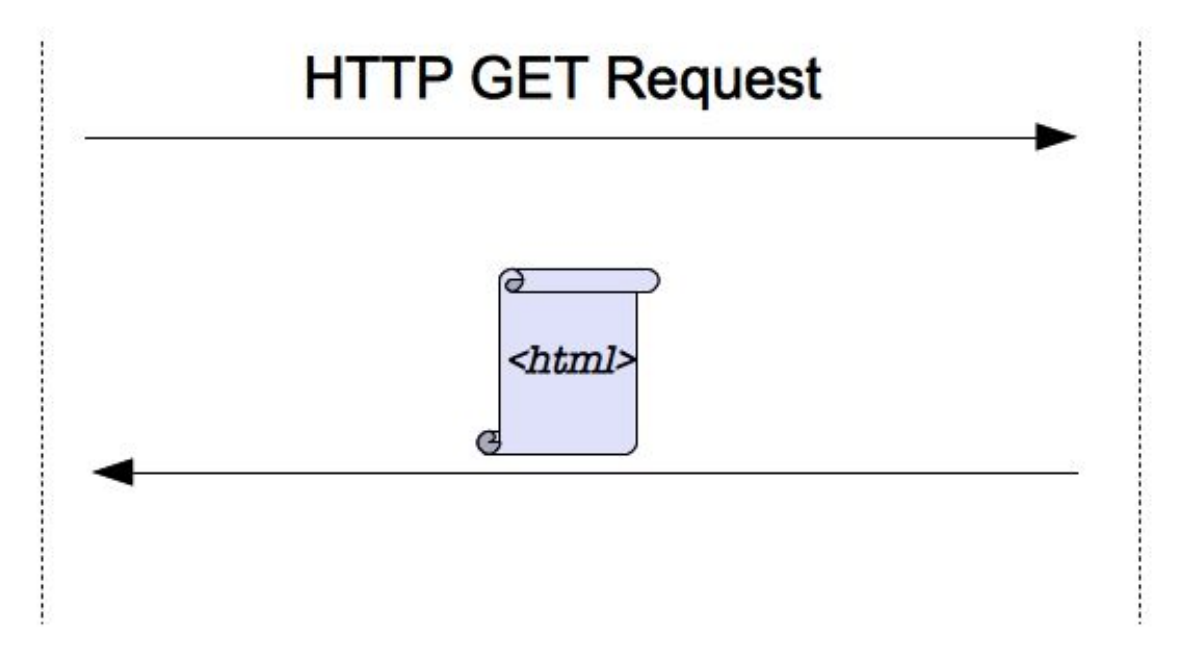

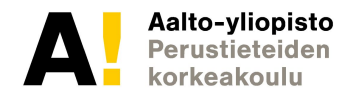

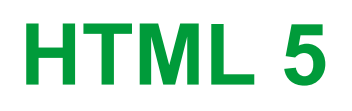

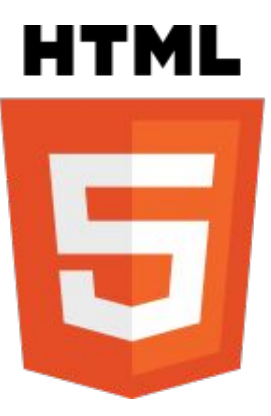

- **[HyperText Mark-up Language](http://fi.wikipedia.org/wiki/HTML)**
- Standardoitu kuvauskieli joka määrittelee dokumentin rakenteen
	- Otsikoita, kappaleita, listoja, taulukoita, kuvia, lomakkeita, linkkejä muihin dokumentteihin
	- •Selaintuki ei ole vielä täydellinen (IE)
		- –Selainriippumattomuus vaatii lisätyötä tällä hetkellä.
	- •Selaintukea voi testata
		- –[caniuse.com](http://www.caniuse.com)
		- –[html5test.com](http://www.html5test.com)

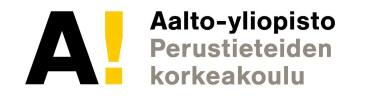

## **Sisällön ja ulkoasun erottaminen**

- Nykyisin hyvänä käytäntönä pidetään sisällön ja ulkoasun erottamista erillisiin dokumentteihin
	- HTML = sisältö
	- CSS = ulkoasu
	- Lisäksi voidaan lisätä dynaamista toiminnallisuutta ja muokata koodia ohjelmoimalla (yleensä Javascript)
- Etuna helppo päivitettävyys, ulkoasu voidaan muuttaa kerralla koko sivustolle!
- Voidaan määritellä ulkoasuja eri mediatyypeille käyttäen samaa HTML-dokumenttia.

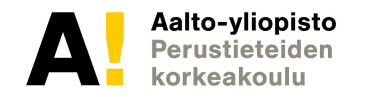

## **Sisältö ja ulkoasu**

- Ti 22.1 pelkästään HTML
	- Ei mitään muotoilua
	- Pelkästään sivun/sivuston rakenne
	- Ei toiminnallisuutta

- Ti 29.1 CSS joka yhdistetään HTML:n
	- Oman sivuston tyylin kehittäminen

# **HTML koodin rakenne ja elementit**

## **ja yksinkertaisen sivurungon rakentaminen käytännössä**

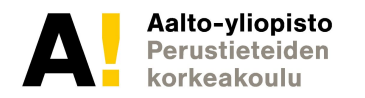

### **Pienin verkkosivu - sivuston purkaminen**

 $|\text{thm}|$ 

Kukkuu

</html>

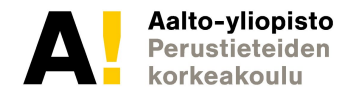

## **Tunnisteet ja elementit**

- HTML on rakenteista tekstiä, joka koostuu tunnisteista ja elementeistä.
- Merkitään kulmasulkeilla < ja >
- **• Tunnisteen, eli tagin** avulla selain osaa näyttää sivun oikein.
	- $\lt$ html>,  $\lt$ h1>,  $\lt$ p>, jne..
- **• Elementti** tarkoittaa yhden tagin ja sen päättötagin muodostamaa kokonaisuutta.
	- <tag>...</tag>
- **• Tagit** ja **elementit** voivat olla sisäkkäisiä tai peräkkäisiä.

#### **TUTORIAL:** <http://www.quackit.com/html/tutorial/>

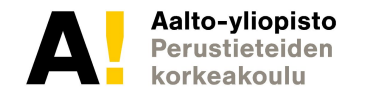

## **Tunnisteet ja elementit**

- **•** Vaikka tunnisteita on todella paljon, välttämättömiä on vain muutamia
	- Rakenteen keskeiset elementit
	- Listat
	- Linkit
	- Kuvat

#### **TUTORIAL:** <http://www.quackit.com/html/tutorial/>

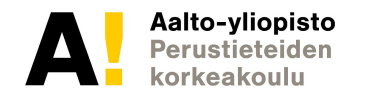

#### **Luetteloita**

- **•**
- **•** Tunnisteluetteloita

•

- <https://www.w3schools.com/html/>
	- <https://www.w3schools.com/tags/default.asp>
- **•** Tunnisteilla saattaa olla parametrejä:
	- id,src,onclick jne...jne...

#### **TUTORIAL:** <http://www.quackit.com/html/tutorial/>

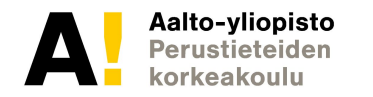

## **Peruselementit**

- HTML
- Head
- Body
- P
- A
- Div
- Image
- Li
- Button
- Input

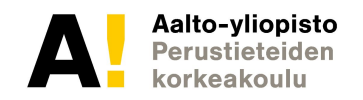

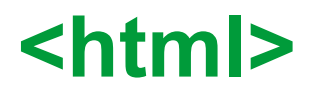

- Määritellään dokumentin tyyppi
	- [Document Type Declaration \(](http://fi.wikipedia.org/wiki/DTD)DTD)
- HTML5:ssä yksinkertaisempi, kuin aiemmissa versioissa **<!DOCTYPE html>**
- Not Case sensitive kuten ennen! (eli onko isot vai pienet kirjaimet)
- Aiemmissa HTML:n versioissa tarkempi määrittely: **<!DOCTYPE HTML PUBLIC "-//W3C//DTD HTML 4.10//EN" http://www.w3c.org/TR/html4/strict.dtd>**
- HTML –tagien sisään tulee koko sivun koodi.

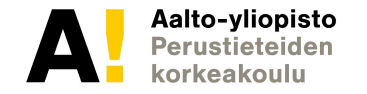

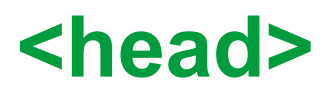

- Head -tagissa määritellään dokumentin **metatiedot**.
- Title (muista aina määritellä!)
	- Ilmoittaa sivun otsikon
	- Näkyy selaimen yläpalkissa
- Metatiedot
	- Voidaan merkitä sivulle piilotettuja tietoja
- Linkitetyt tiedostot
	- Sivustoon liittyvät tiedostot, kuten css tai javascript -tiedostot
- Tunnisteikoni
	- URL-kentässä / yläpalkissa näkyvä sivuston logo

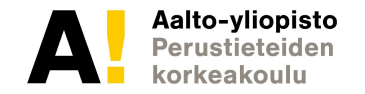

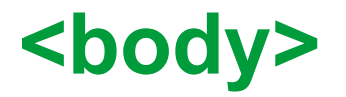

- Kaikki käyttäjälle sivuilla näytettävä sisältö tulee body-tagin sisään.
- Rakenteen määrittely tapahtuu body-tagin sisällä.
- Ennen body-tagissa määriteltiin dokumentin esitysominaisuuksia. Nykyään kaikki esitysominaisuudet määritellään CSS-tiedostossa.
- Sivusto koostuu body-tagin sisään luotavista elementeistä.
- Sivustolle voidaan määritellä (yhteisiä) globaaleja tai elementtikohtaisia attribuutteja.

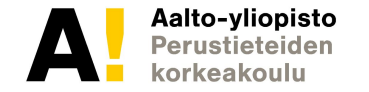

#### **Image**

- Taustakuva
- Kuva sivulla
- Kuva linkkinä

#### <img src="Italy.jpg" alt="Italy">

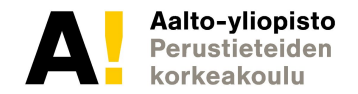

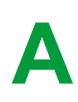

- Anchor eli A on linkkitagi
- Voi viitata samalle sivulle, samaan sivustoon tai ulkopuolelle (internetiin)
- Samalle sivustolle viitatessa voidaan käyttää suhteellista url:ia (ilman: <https://www>...).
- <a href="koti.html">Koti</a>
- <a href="https://www.bbc.com" >BBC</a>

#### **Button**

- Toimii visuaalisesti, mutta ei tee mitään (vielä)
- Voit nimetä yms.

<button>START</button>

<button id="kaynnistysnappi">START</button>

<button id="kaynnistysnappi" onclick="kaynnistysfunktio()">START</button>

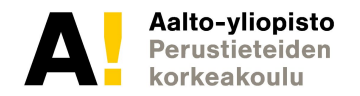

- **• P eli paragrafi**
- **• Kappale tekstiä**

<p>Jotain juttua</p>

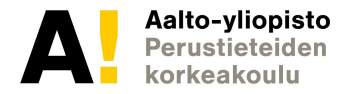

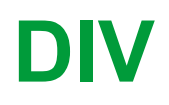

- **• Osio, esim. tekstiä, käytetään paljon muotoilun apuna (ensi viikon CSS). Voi sisältää muuta, myös toisia divejä**
- **• Ei sinänsä 'näytä' miltään**

```
<div>
<p> Jotain juttua </p>
<p> Lisää juttua</p>
</div>
```
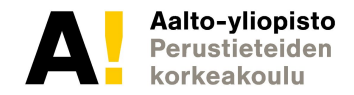
# **LI**

- **• Lista (asioita, linkkejä yms)**
- **• Voidaan kehystää listamääreillä ordered list <ol> tai unordered list <ul>**

 <li>Coffee</li> <li>Tea</li> <li>Milk</li>

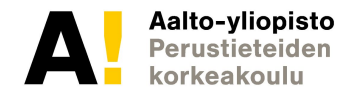

#### **iframe**

- Avaa url:in samassa ikkunassa, uudessa kehyksessä:
- Paljon tyyliparametrejä
- Esimerkki:

<iframe src = "<https://www.bbc.com>">

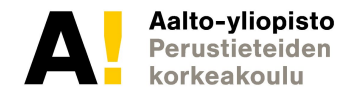

### **Metatiedot**

- Kuvailevaa tai määrittelevää tietoa tiedosta
- Metatiedolla pyritään tehostamaan tietovarannon käyttöä
- Parantaa informaation löydettävyyttä
	- Hakukoneet
- Suuri merkitys tiedon automaattisessa järjestelyssä
- Microformats for Google Chrome™

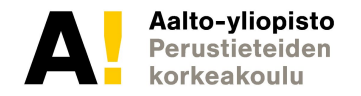

# **Favicon.ico tunnisteikoni**

- <u>[Favicon](http://fi.wikipedia.org/wiki/Favicon)</u> (favorites icon) näkyy selaimen osoitekentässä ja usein myös taustalla auki olevan välilehden vasemmassa reunassa sekä kirjanmerkeissä.
- Parantaa sivuston tunnistettavuutta.
- Voit käyttää jotain valmista palvelua ikonin generoimiseen, kuten:
	- <http://www.favicon.cc/>
- Voit generoida kuvan myös sivuston logosta (isompi kuva)
	- Koko 16 x 16 pikseliä

#### <http://www.w3.org/2005/10/howto-favicon>

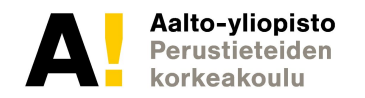

# **Tehtävä (nämä on jo koulun koneella): Asenna Chrome Sublime Text 2/Brackets/Atom/ TAI MIELUITEN: Notepad++**

<https://www.google.com/intl/en/chrome/browser/> <http://www.sublimetext.com/2>

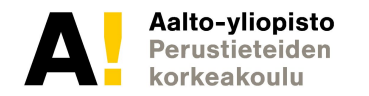

# **Selainten kehitystyökalut**

#### Firefox

[Inspector \(](https://getfirebug.com/downloads)sisäänrakennettu tuki)

[Firebug](https://getfirebug.com/downloads) (liitännäinen)

Safari

[Developer Tools](https://developer.apple.com/technologies/safari/developer-tools.html) (sisäänrakennettu tuki)

Chrome

[Developer Tools](https://code.google.com/chrome/devtools/docs/overview.html) (sisäänrakennettu tuki)

Näppäinlyhenne: CTR-shift-J

Kaikki selaimet

[Firebug Lite](https://getfirebug.com/firebuglite) (JavaScript-kirjasto)

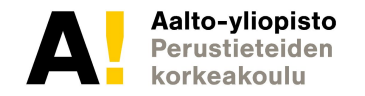

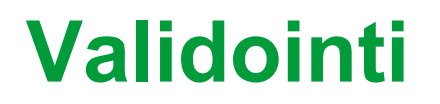

Voit tarkistaa HTML-koodisi oikeellisuuden seuraavalla sivustolla:

https://validator.w3.org

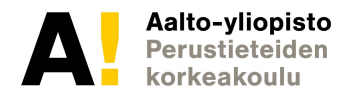

# **Tuntitehtävä 1 Tee yksinkertainen sivu jolla on:**

- Tekstiä
- Useita kappaleita
- Linkkejä muille sivuille
- Eri tasoisia otsikoita
- Kuvia
- Lista

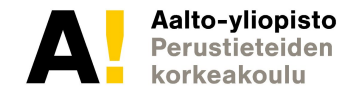

# **HTML suunnitteluprosessi**

- **Ideointi**
- Benchmarkkaus, eli olemassaolevien sivustojen tarkastelu
- Luonnostelu
- Rautalangat/Wireframes eli tietorakenteen ja navigaation kuvaus
- Leiskat/Layout eli graafisen ulkoasun hahmotelma

Haasteita:

- Mikäli graafinen suunnittelija päättää ulkoasun -> voi johtaa vaikeaan toteutettavuuteen. On ehkä tehokkaampaa muokata graafista ilmettä suoraan koodista.
- Sivustolle päätetty yleinen ilme tai käytettävät ulkoasuvalinnat

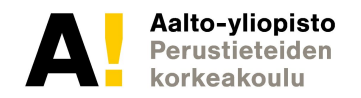

### **Tehtävä - Kotivu-alasivu**

- Tee kaksi HTML-tiedostoa, koti.html ja alasivu.html, laita niihin tekstiä, jotta näet kummalla sivulla olet
- Linkkaa sivut toisiinsa, että voit liikkua niiden välillä

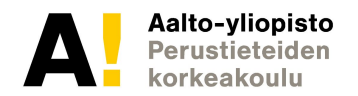

# **Tehtävä - Kotivu-alasivusto**

- Tee useita HTML-tiedostoja, koti.html ja alasivuxxx.html, laita niihin tekstiä, jotta näet kummalla sivulla olet
- Linkkaa sivut toisiinsa, että voit liikkua niiden välillä
- Toteuta alasivuille meno listana
- Jokaisella alasivulla on samassa paikassa linkki kotisivulle.

# **Tehtävä - Kotivu-alasivusto - navigointi ikonein**

- Tee useita HTML-tiedostoja, koti.html ja alasivuxxx.html, laita niihin tekstiä, jotta näet kummalla sivulla olet
- Linkkaa sivut toisiinsa, että voit liikkua niiden välillä
- Toteuta linkit kuvina
- Toteuta alasivuille meno listana
- Jokaisella alasivulla on samassa paikassa linkki kotisivulle.

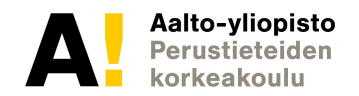

### **HTML4 elementit**

- Tyylittelyyn block tyyliset elementit kuten <div> ja inline tyyliset elementit kuten <span>
- <div id="container"> <table>…

…  $\langle$ div $\rangle$ 

- <p>My brother's name is <span class="namestyle">Michael</span><p>
- <h1>..<h6><p><b><br><table>...
- Lista HTML4 elementeistä: http://www.w3.org/TR/html4/index/elements.html

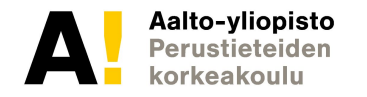

#### **HTML5 uudet rakenteelliset elementit**

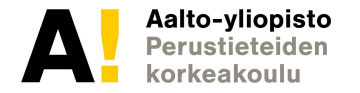

**CS-C1180 Verkkojulkaisemisen perusteet (5 op)**

**Kalvo 50**

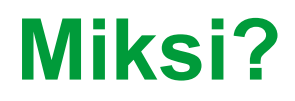

- Auttaa lähdekoodin lukijaa ymmärtämään, miten sivusto on rakennettu
- Voi auttaa myös toiminnallisuuden kehittämisessä

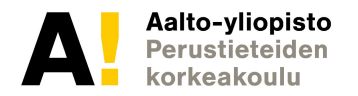

### **HTML5 elementit - Ylätunniste <header>**

• <header> sisältää joukon sivustoa kuvaavia elementtejä (nimi, logo, kuva) sekä mahdollisesti navigaation.

```
<header id="banner">
   <div id="logo">
     <img src="images/logo.png" width="250" alt="Sivuston Logo"
   </div>
   <div id="headline">OTSIKKO</div>
   <div id="headline2">ALIOTSIKKO</div> 
   <nav>NAVIGAATIO</nav>
```
</header>

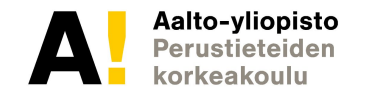

# **Navigaatio <nav>**

- <nav> elementissä esitetään sivuston päänavigaatio. Kaikkien sivun linkkien ei tarvitse olla nav-elementissä.
- Linkit voivat osoittaa muille sivuston sivuille, tai sivuun itseensä
- Päänavigaatio listamuodossa.

```
<nav>
   <ul>
     <li class="active"><a href="index.html">Etusivu</a>
     <li><a href="tuotteet.html">Tuotteet</a></li>
     <li><a href="jalleenmyyjat.html">Jälleenmyyjät</a></li>
   </ul>
</nav>
```
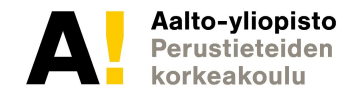

### **Sisältö - <section> ja <article>**

- Leipäteksti ja siihen liittyvät kuvat sijoitetaan sektioiden ja artikkelien sisään.
- Section-tagi yleisesti rakenteiselle sisällölle.
- Artikkeli-tagi on käyttökelpoinen esimerkiksi blogiteksteissä tai itsenäisissä artikkeleissa
	- Määrällisesti monta, jäsennettävää tietoa
- Mahdollista tehdä hierarkisia rakenteita
	- Sektion alisektio.
- Sijoiteltavissa ja jäsennettävissä vapaasti CSS:n avulla.

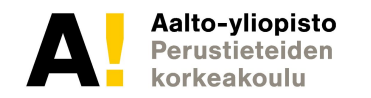

# **Alatunniste <footer>**

- Tietoa sivustosta
	- Tekijät
	- Tekijänoikeudet
	- Linkki **rekisteriselosteeseen**
	- Käyttöehdot
- Alatunniste on yleensä sama kaikilla sivuston sivuilla
	- Yhtenäisyys
- Usein sivuston alalaidassa, mutta voidaan periaatteessa sijoittaa mihin tahansa.
	- Joka sivulla samassa kohdassa
	- Ei voi laittaa headerin tai toisen footerin sisälle.

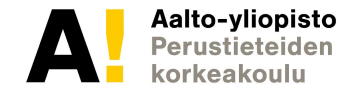

# Sivupalkki <aside>

- <aside> -elementti kuvaa osan sivusta, jossa on välillisesti sivustoon liittyvää materiaalia.
- Tämäntyyppiset osiot esitetään usein sivupalkkeina painetussa materiaalissa.
- Esittää lohkoa joka voidaan esittää erotettuna pääsisällöstä

```
<aside id="sidebar">
   <ul>
     <li>Kirjaudu sisään</li>
   </ul>
</aside>
```
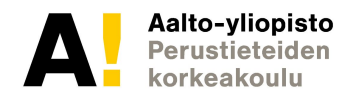

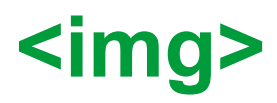

- Oman tai verkossa olevan kuvan näyttäminen sivulla
- Oma kuva
	- <img src="html5.png" width="100" alt="HTML5 Logo"/>
- Verkosta linkitetty kuva
	- <img

src="http://www.w3.org/html/logo/downloads/HTML5\_Logo\_512. png" width="100" alt="HTML5 Logo"/>

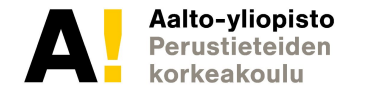

# **Form ja submit**

**Emme tällä kurssilla käytä submitia, koska se olettaa palvelinpäähän sijoitettua toimintaa (esim. php.scriptiä, joka vie tiedon vaikka tietokantaan).**

```
<form action="/action_page.php">
   First name:<br>
   <input type="text" name="firstname" value="Mickey"><br>
   Last name:<br>
   <input type="text" name="lastname" value="Mouse"><br><br>
   <input type="submit" value="Submit">
</form>
```
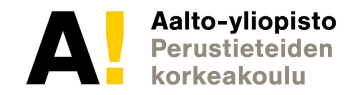

#### **Input**

#### <input type="text" name="lastname" value="Mouse"><br><br>

Voit kirjoittaa kenttään, mutta kirjoitetulle tekstille EI tapahdu mitään! (Tulee tapahtumaan vasta Javascriptin yhteydessä).

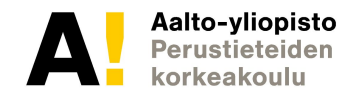

#### **Video**

<video width="320" height="240" controls> <source src="movie.mp4" type="video/mp4"> Your browser does not support the video tag. </video>

https://www.w3schools.com/tags/tryit.asp?filename=tryht ml5\_video

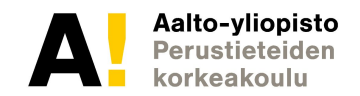

### **Meta viewport**

Kertoo laitteen näytön koon. Helpottaa esim. mobiililaitteille suunnitteluss (liittyy enemmän CSS:n, mutta on HTML-tagi).

<meta name="viewport" content="width=device-width, initial-scale=1.0">

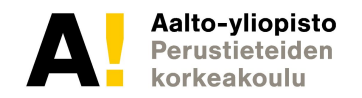

# **Ulkopuolisen sisällön upottaminen**

#### • <iframe>

#### – Esim Youtube

<iframe width="560" height="315" src="https://www.youtube.com/embed/NqM84D18Pqw" frameborder="0" allowfullscreen></iframe>

#### • <object> ja <embed>

– Esim Youtube (vanha tyyli) <object width="560" height="315"> <param name="movie" value="https://www.youtube.com/v/NqM84D18Pqw? hl=en\_GB&version=3"></param> <param name="allowFullScreen" value="true"></param> <param name="allowscriptaccess" value="always"></param> <embed src="https://www.youtube.com/v/NqM84D18Pqw?hl=en\_GB&amp;version=3" type="application/x-shockwave-flash" width="560" height="315" allowscriptaccess="always" allowfullscreen="true"></embed> </object>

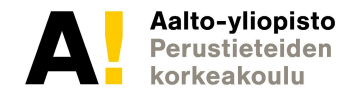

# **Yksinkertainen verkkosivun rakenne HTML5:llä**

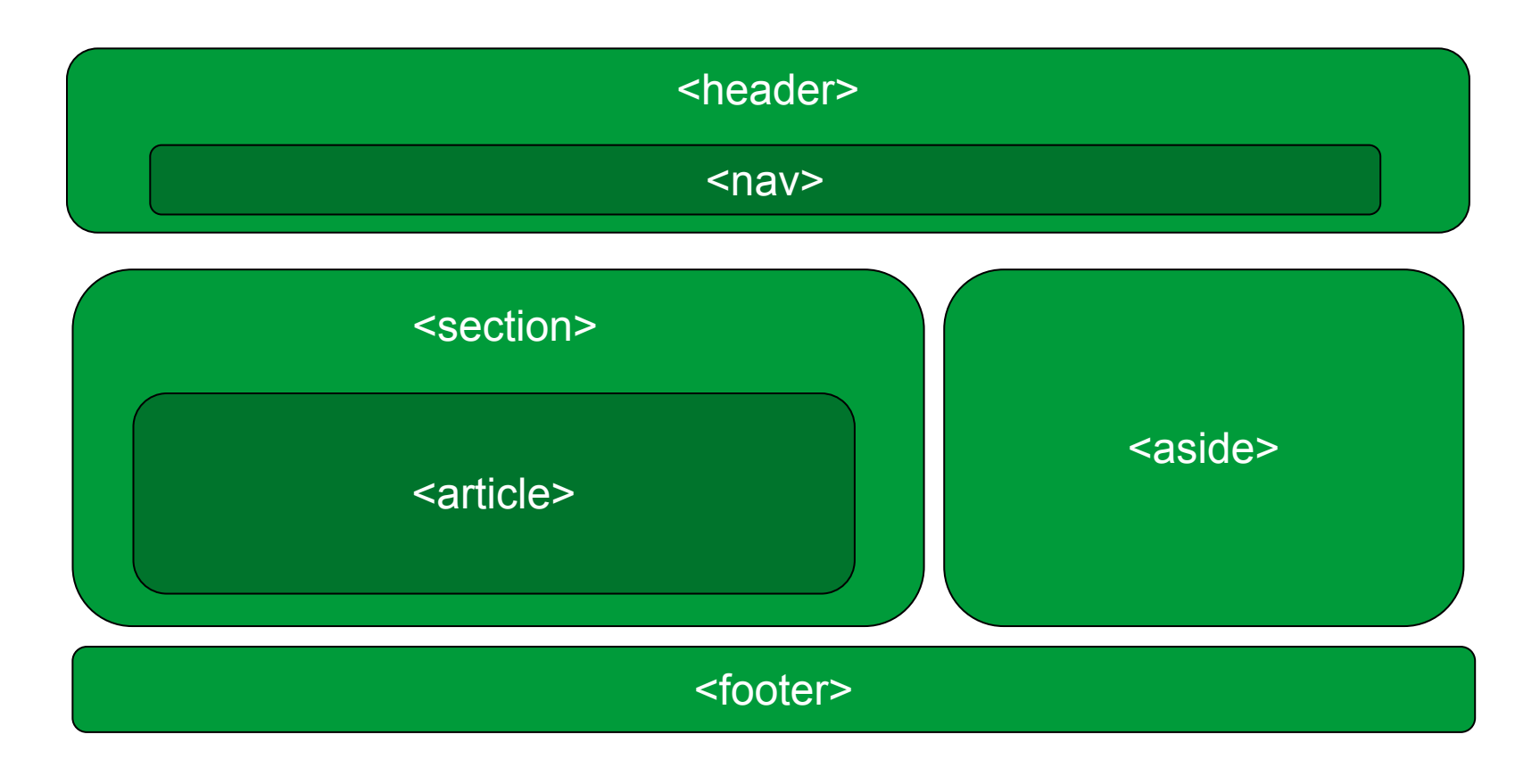

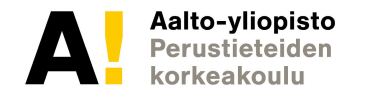

# **DOM-puu**

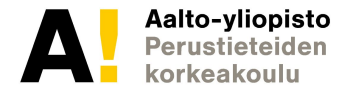

**CS-C1180 Verkkojulkaisemisen perusteet (5 op)**

**Kalvo 64**

# **Document Object Model (DOM)**

- Tapa kuvata rakenteisen dokumentin, kuten HTML:n rakenne hierarkisena puuna
- Määrittelee miten dokumenttia hallitaan, käsitellään ja muokataan
- Ohjelmoijat voivat rakentaa dokumentteja, navigoida rakenteessa, poistaa tai lisätä elementtejä sekä muokata niitä.
- Voidaan käyttää minkä tahansa ohjelmointikielen kanssa. Tarkoittaa sitä, että esim. Javascriptillä voi luoda ja poistaa DOM-elementtejä 'lennossa'!

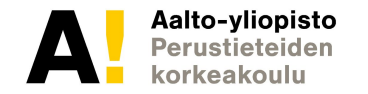

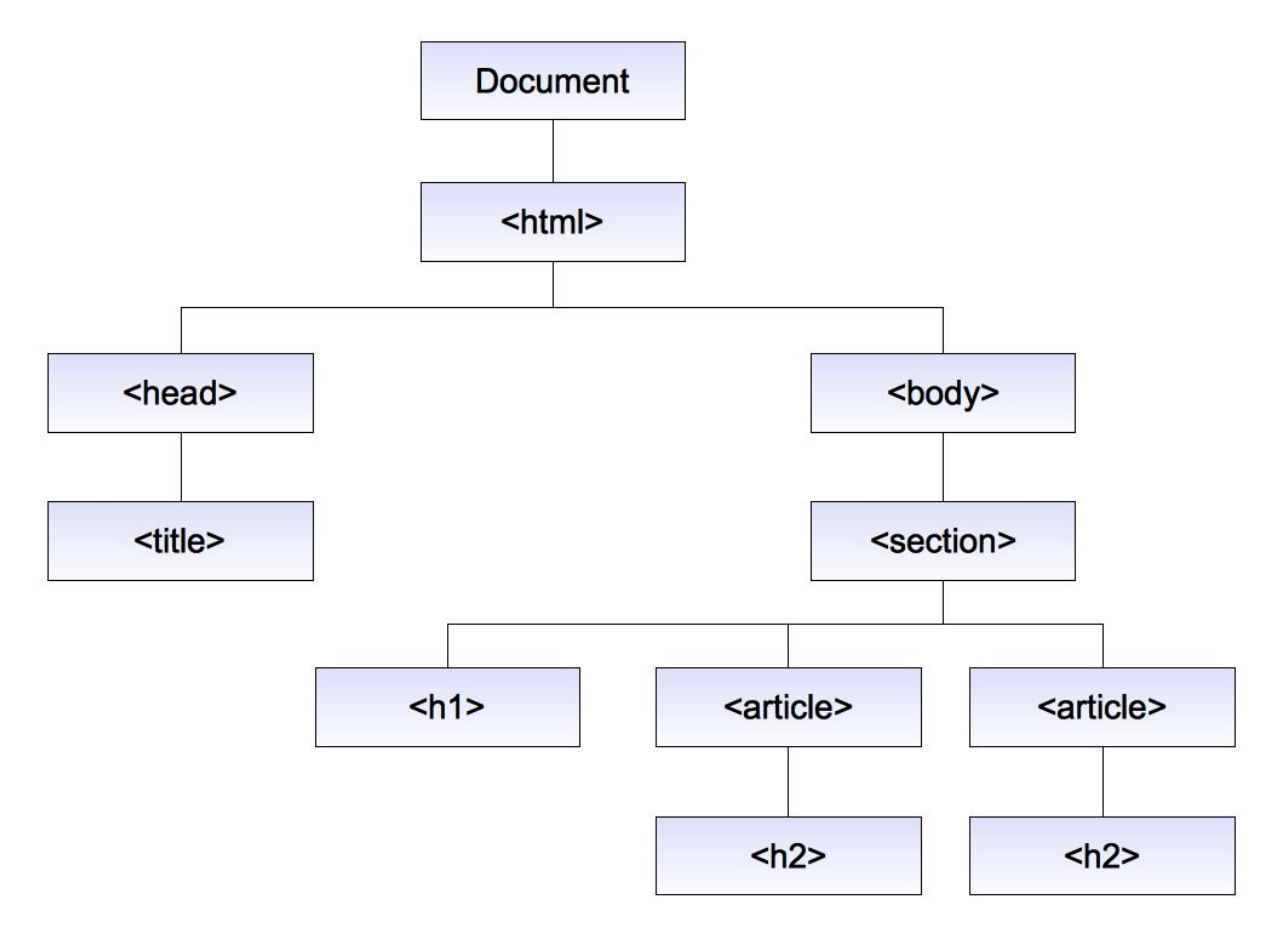

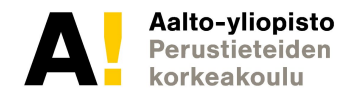

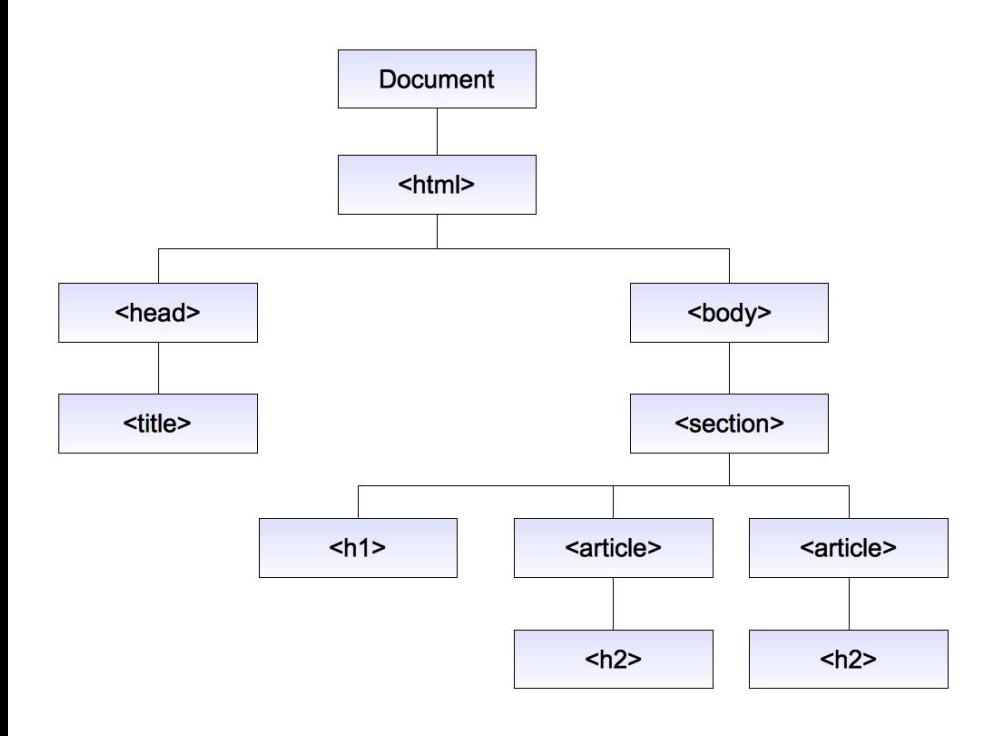

<!DOCTYPE html> <html lang="en"> <head> <meta charset="UTF-8"> <title>Document</title> </head> <body> <section> <h1>Pääotsikko</h1> <article> <h2>Ensimmäinen Aliotsikko</h2> </article> <article> <h2>Toinen Aliotsikko</h2> </article> </section> </body> </html>

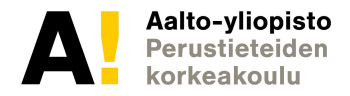

**CS-C1180 Verkkojulkaisemisen perusteet (5 op)**

**Kalvo 67**

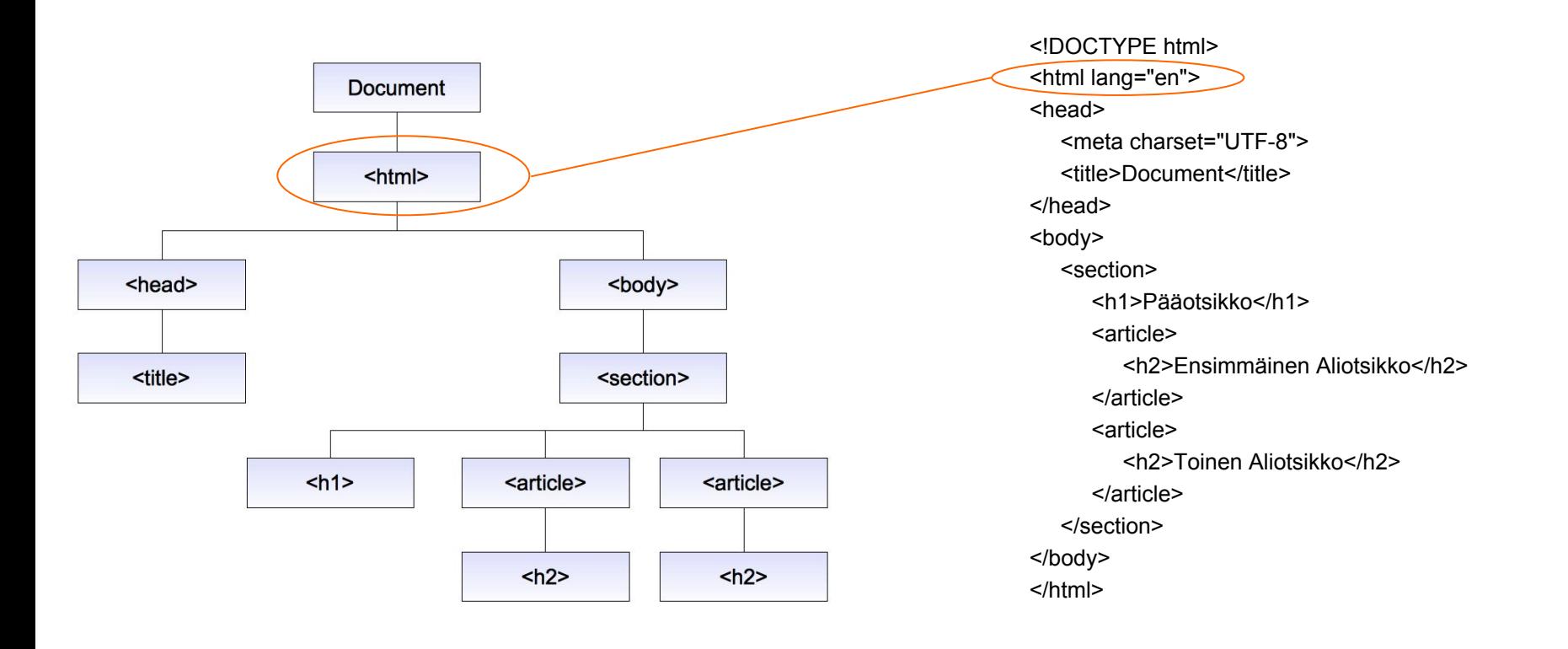

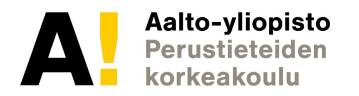

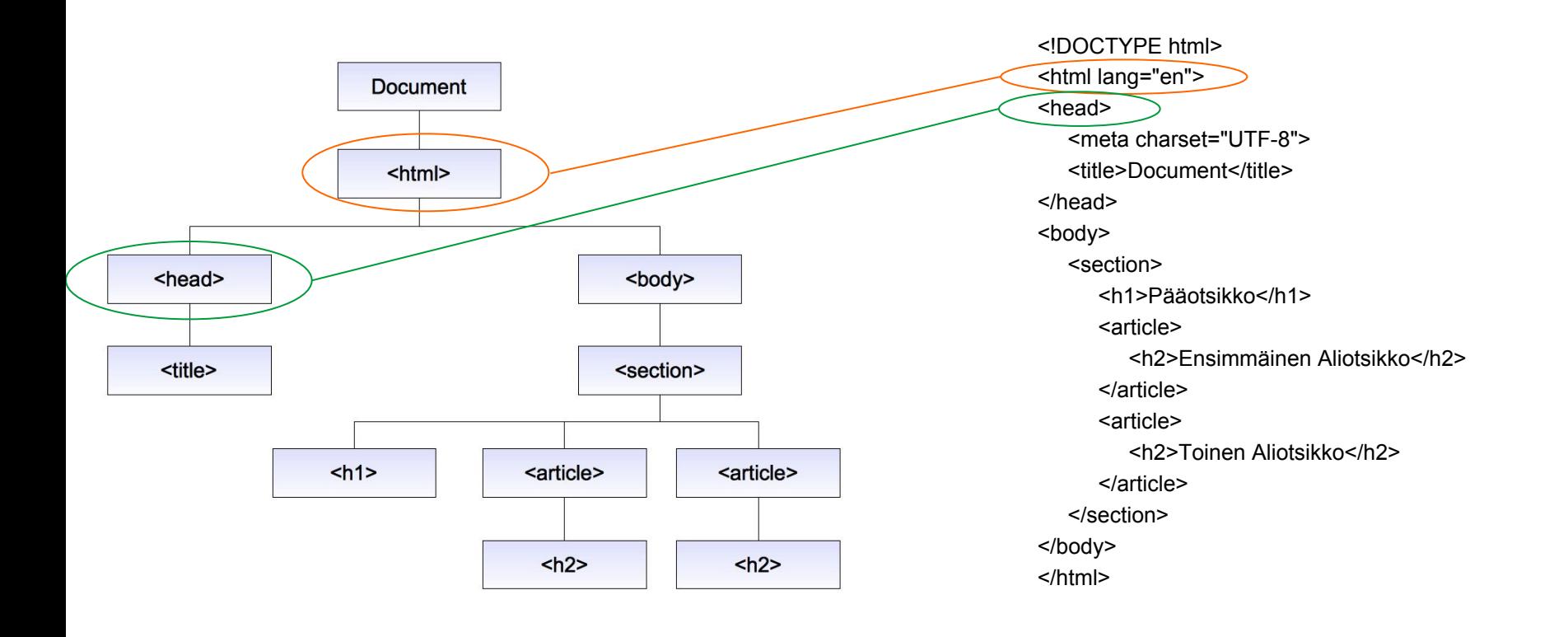

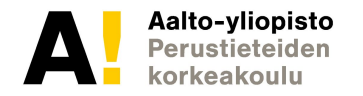

**CS-C1180 Verkkojulkaisemisen perusteet (5 op)**

**Kalvo 69**

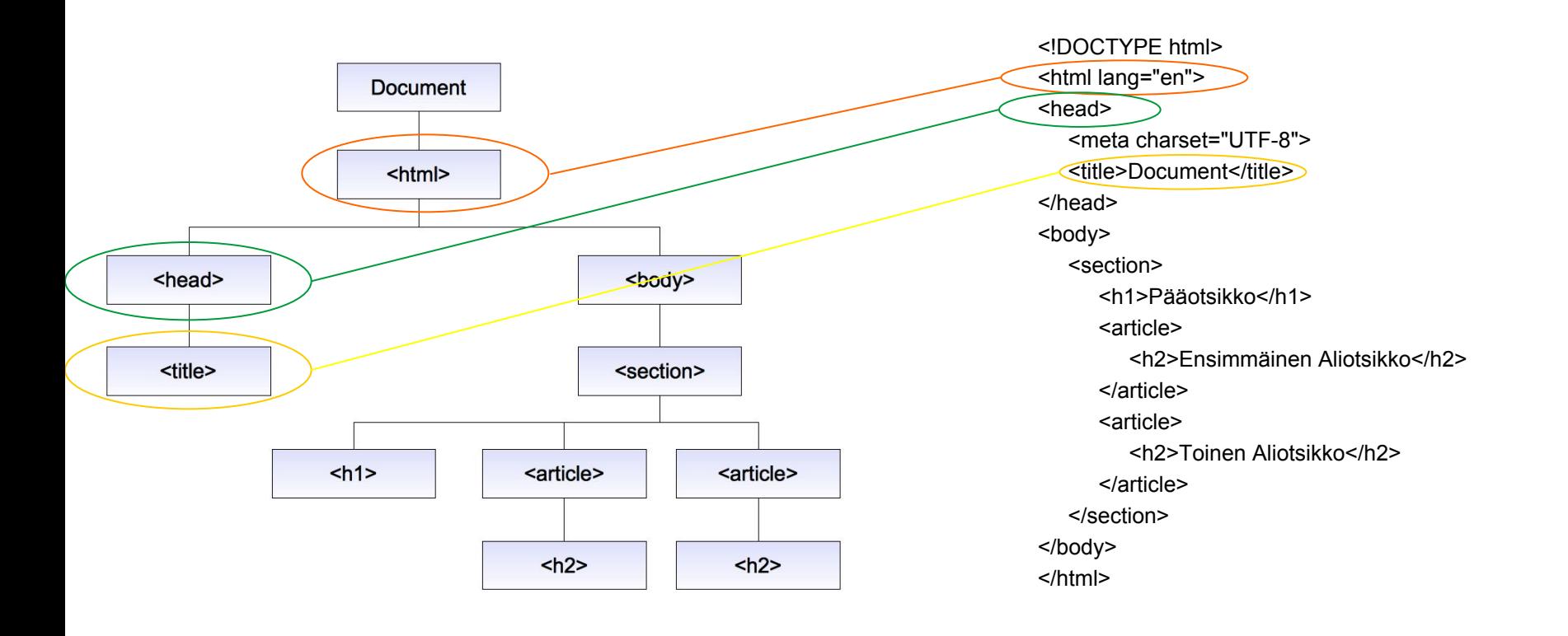

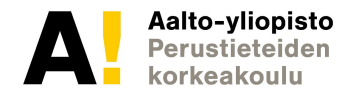

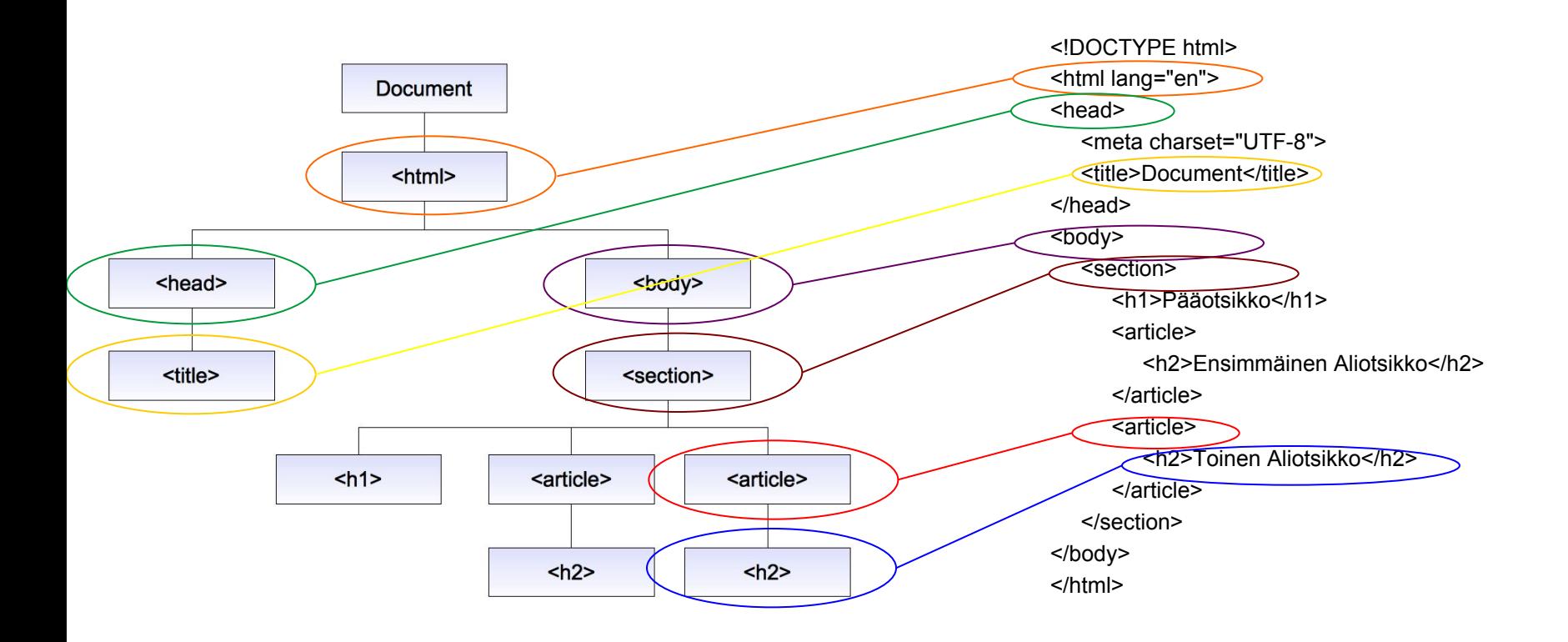

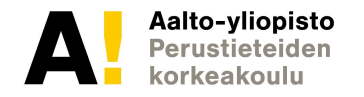

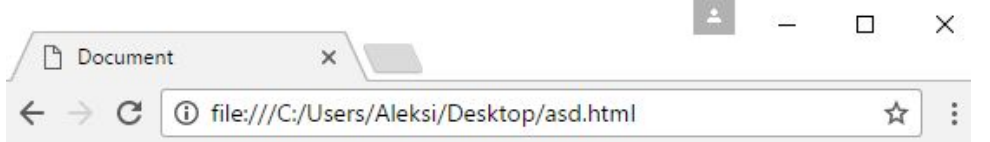

#### Pääotsikko

Ensimmäinen aliotsikko

**Toinen aliotsikko** 

<!DOCTYPE html> <html lang="en"> <head> <meta charset="UTF-8"> <title>Document</title> </head> <body> <section> <h1>Pääotsikko</h1> <article> <h2>Ensimmäinen Aliotsikko</h2> </article> <article> <h2>Toinen Aliotsikko</h2> </article> </section> </body> </html>

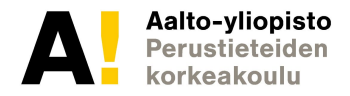
## **Yhteenveto**

- Verkkosivut
	- Hyvät käytänteet, editori/selain kehitysympäristö
- HTML
	- Historia ja nykypäivä pähkinänkuoressa
- Koodin rakenne ja käsittely
	- HTML5 elementit
	- DOM-puu
- Yksinkertaisen sivurungon rakentaminen
- Semantiikka
	- RDFa, mikrodata, mikroformaatit

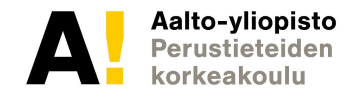

## **Lisämateriaalia – Cheat Sheets**

- [http://www.cheatography.com/davechild/cheat-sheets/html-characte](http://www.cheatography.com/davechild/cheat-sheets/html-character-entities/) [r-entities/](http://www.cheatography.com/davechild/cheat-sheets/html-character-entities/)
- <http://www.addedbytes.com/download/html-cheat-sheet-v1/png/>
- http://www.inmotionhosting.com/img/infographics/html5 cheat she [et\\_tags.png](http://www.inmotionhosting.com/img/infographics/html5_cheat_sheet_tags.png)
- [http://woorkup.com/wp-content/uploads/2009/12/HTML5-Visual-Che](http://woorkup.com/wp-content/uploads/2009/12/HTML5-Visual-Cheat-Sheet1.pdf) [at-Sheet1.pdf](http://woorkup.com/wp-content/uploads/2009/12/HTML5-Visual-Cheat-Sheet1.pdf)
- [http://media.smashingmagazine.com/wp-content/uploads/images/ht](http://media.smashingmagazine.com/wp-content/uploads/images/html5-cheat-sheet/html5-cheat-sheet.pdf) [ml5-cheat-sheet/html5-cheat-sheet.pdf](http://media.smashingmagazine.com/wp-content/uploads/images/html5-cheat-sheet/html5-cheat-sheet.pdf)

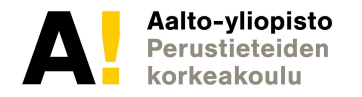

**CS-C1180 Verkkojulkaisemisen perusteet (5 op)**

## **Tuntitehtävien luettelo**

- Sivuston suunnittelu paperilla
- Tutustuminen kehitystyökaluihin ja kokeilu (ikkunat, lähdekoodin katselu, kehitystyökalut
- Yksinkertainen linkittämätön sivu, jolla erilaisia elementtejä
- Alasivulle linkattu kotisivu
- Kokonainen sivusto
- Kokonainen sivusto, jossa linkit toteutettu ikonein

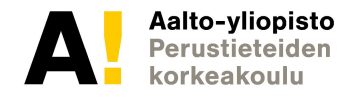

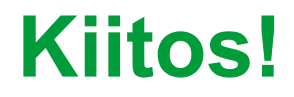

## **Kysymyksiä? Kommentteja?** pauli.laine@aalto.fi

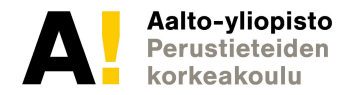

**CS-C1180 Verkkojulkaisemisen perusteet (5 op)**

**Kalvo 76**